# **BAB III METODE DAN DESAIN PENELITIAN**

## **3.1 Metode Penelitian**

Metode penelitian adalah cara yang dilakukan dalam memperoleh informasi/data sebagaimana adanya dengan kegunaan dan tujuan tertentu. Sugiyono, (2013, hal. 107) menyatakan bahwa : "Metode penelitian merupakan cara ilmiah untuk mendapatkan data dengan tujuan dan kegunaan tertentu. Cara ilmiah berarti kegiatan penelitian itu didasarkan pada ciri-ciri keilmuan, yaitu rasional, empiris, dan sistematis. Rasional berarti kegiatan penelitian itu dilakukan dengan cara-cara yang masuk akal sehingga terjangkau oleh penalaran manusia. Empiris berarti cara-cara yang dilakukan itu dapat diamati oleh indera manusia, sehingga orang lain dapat mengamati dan mengetahui cara-cara yang digunakan. Sistematis berarti proses yang digunakan dalam penelitian ini menggunakan langkah-langkah tertentu yang bersifat logis."

Pendekatan yang digunakan dalam penelitian ini adalah pendekatan kuantitatif. Metode penelitian yang digunakan adalah *Pre-Experiment*. Menurut Sugiyono (2011, hal. 106) bahwa penelitian *Pre-Experiment* hasilnya merupakan variabel dependen bukan semata-mata dipengaruhi oleh variabel independent. Hal ini dapat terjadi karena tidak adanya variabel kontrol, dan sampel tidak dipilih secara random.

## **3.2 Desain penelitian**

Desain penelitian adalah rencana dan struktur penyelidikan yang digunakan untuk memperoleh bukti-bukti dalam menjawab pertanyaan peneliti. Pada penelitian ini metode eksperimen yang digunakan adalah *Pre-Experiment*. Desain penelitian yang digunakan dalam penelitian ini adalah *Pretest-Posttest design*. Dalam desain ini, sebelum perlakuan diberikan sampel terlebih dahulu diberi *Pretest* (tes awal) dan di akhir pembelaran sampel diberi *Posttest* (tes akhir). Desain ini dapat digunakan sesuai tujuan yang hendak dicapai yaitu ingin mengetahui peningkatan hasil belajar siswa setelah diberikan media pembelajaran *Canva* interaktif dan *Microsof Powerpoint*

Bentuk dari desain dari penelitian ini tergambar pada tabel dibawah ini:

| <b>Pretest</b> | Perlakuan | <b>Posttest</b> |
|----------------|-----------|-----------------|
|                |           | ר נ             |
|                |           |                 |

**Tabel 3. 1 Desain Penelitian**

(Sugiyono, 2013, hal. 79)

Keterangan :

O<sup>1</sup> : *Pretest* pada kelas eksperimen dan kelas kontrol

O<sup>2</sup> : *Posttest* pada kelas eksperimen dan kelas kontrol

X<sup>1</sup> : Pembelajaran menggunakan media pembelajaran *Canva* interaktif

X<sup>2</sup> : Pembelajaran menggunakan media pembelajaran *Microsoft Powerpoint*

## **3.3 Rancangan Penelitian**

- a. Tahap Perencanaan
- 1. Melakukan observasi ke sekolah tempat dilaksanakannya penelitian, untuk memperoleh informasi tentang suatu keadaan kelas yang akan diteliti.
- 2. Menetapkan dua kelas belajar yang akan dijadikan sebagai subjek penelitian. Subjek penelitian diambil dari siswa kelas X OTKP 2 dan X OTKP 3 di SMK PGRI 2 Cimahi.
- 3. Menyusun RPP bersama dengan guru mata Pelajaran Teknologi Perkantoran yang cocok dengan media pembelajaran yang digunakan.
- 4. Mempersiapkan soal *Pretest* dan *Posttest* mengenai materi Teknologi perkantoran, Otomatisasi perkantoran, dan *Virtual office* yang akan dibagikan kepada siswa.
- b. Tahap Pelaksanaan
- 1. Pelaksanaan penelitian akan dilakukan selama 4 kali pertemuan.
- 2. Melihat acuan kemampuan siswa dengan mengambil nilai *Pretest* .

3. Metode pelaksanaan pembelajaran terbagi menjadi dua, yaitu penerapan pembelajaran dengan menggunakan media *Canva* Interaktif dan penerapan dengan menggunakan media *Microsoft Powerpoint*.

### **3.4 Populasi dan sampel penelitian**

Penelitian akan selalu dihadapkan dengan objek yang akan diteliti. Pada umumnya objek yang diteliti berupa suatu kelompok atau populasi. Populasi didefinisikan sebagai wilayah generalisasi yang terdiri atas objek atau subjek yang mempunyai kualitas dan karakteristik tertentu yang diterapkan oleh peneliti untuk dipelajari dan kemudian ditarik kesimpulannya (Sugiyono, 2013, hal. 117). Dari pengertian tersebut dapat dikatakan bahwa populasi adalah sekumpulan objek yang memiliki sifat relatif sama. Berdasarkan uraian diatas maka populasi penelitian yang akan peneliti lakukan adalah siswa kelas X Jurusan Otomatisasi Tata Kelola Perkantoran di SMK PGRI 2 Cimahi. Berikut adalah rincian ukuran siswa kelas X Jurusan Otomatisasi Tata Kelola Perkantoran di SMK PGRI 2 Cimahi.

| No.           | <b>Kelas</b>       | <b>Jumlah Siswa</b> |
|---------------|--------------------|---------------------|
|               | X OTKP 1           | 30                  |
| $\mathcal{D}$ | X OTKP 2           | 30                  |
| ζ             | X OTKP 3           | 30                  |
|               | <b>Total Siswa</b> |                     |

**Tabel 3. 2 Gambaran Populasi Penelitian**

Sumber : Tata Usaha SMK PGRI 2 Cimahi (2023)

Sekian populasi yang ada, tidak semua populasi dapat diteliti. Hal ini kurang lebih disebabkan karena terbatasnya waktu dan tenaga. Karena itu, peneliti diperkenankan untuk menggunakan sampel sebagai sumber data yang sesuai dengan teknik sampling yang digunakan.

Sampel merupakan bagian dari jumlah dan karakteristik yang dimiliki oleh populasi tersebut dengan pertimbangan tertentu. Apa yang dipelajari dari sampel itu, kesimpulannya untuk populasi. Untuk itu sampel yang diambil dari populasi harus betul betul *representative* (Sugiyono, 2013, hal. 118).

Teknik pengambilan sampel yang digunakan oleh peneliti pada penelitian ini yaitu menggunakan teknik *purposive sampling*. *Purposive Sampling* yaitu penentuannya sampel dengan pertimbangan tertentu (2015, hal. 85). Oleh karena itu dari keseluruhan kelas X OTKP yang ada di SMK PGRI 2 Cimahi peneliti menggunakan 2 kelas yaitu kelas X OTKP 3 yang akan menggunakan media *Canva* interaktf dan kelas X OTKP 2 yang akan menggunakan media *Microsoft Powerpoint*. Sampel tersebut dipilih atas pertimbangan tertentu, yaitu pihak sekolah yang mengizinkan dua kelas untuk dijadikan penelitian.

## **3.5 Variabel Operasional**

Variabel penelitian adalah konsep yang mempunyai bermacam-macam nilai atau mempunyai nilai yang bervariasi, yakni suatu sifat, karakterististik atau fenomena yang dapat menunjukan sesuatu untuk dapat diamati atau diukur yang nilainya berbeda-beda atau bervariasi (Silaen, S., 2018, hal. 69). Adapun variabel dalam penelitian ini adalah sebagai berikut:

- 1. Media Pembelajaran *Canva* interaktif (X1) : Media pembelajaran *Canva* interaktif yang dibuat untuk memudahkan siswa belajar secara mandiri
- 2. Media pembelajaran *Microsoft Powerpoint* (X2) : Media pembelajaran yang disajikan dengan bantuan komputer. Salah satu aplikasi yang bisa digunakan untuk membuat media pembelajaran ini ialah *Microsoft Powerpoint*.
- 3. Hasil Belajar dalam pembelajaran teknologi perkantoran (Y) : Tingkat penguasaan materi peserta didik dalam mata pelajaran Teknologi Perkantoran dengan cara membandingkan hasil belajar kognitif peserta didik menggunakan media pembelajaran *Canva* interaktif dengan media pembelajaran *Microsoft Powerpoint*.

## **3.6 Teknik dan alat pengumpulan data**

Teknik pengumpulan data merupakan suatu langkah utama dalam penelitian dengan tujuan memperoleh data. Untuk memperoleh data dapat dilakukan dengan berbagai cara.

## 1. Tes

Instrumen yang digunakan dalam penelitian ini adalah tes hasil belajar siswa, berupa pilihan ganda. Menurut Arikunto (2010, hal. 160) "Instrumen penelitian adalah alat atau fasilitas yang digunakan oleh peneliti dalam mengumpulkan data agar pekerjaannya lebih mudah dan hasilnya lebih baik, dalam arti lebih cermat, lengkap dan sistematis sehingga lebih mudah diolah." Instrumen tes formatif dengan Teknik pilihan ganda *(multiple choice)* yang memerlukan jawaban pendek, singkat namun tepat. Tes tersebut dimaksudkan untuk mengetahui sejauh mana siswa telah terbentuk setelah mengikuti sesuatu program tertentu sehingga akan terlihat perbedaa kemajuan hasil belajar antara kondisi awal dengan kondisi akhir. Jenis tes yang dipakai yaitu *Pretest* dan *Posttest*. *Pretest* merupakan jenis tes yang dilakukan untuk mengetahui kemampuan dasar siswa, baik pada kelas eksperimen maupun kelas kontrol, sedangkan *Posttest* dilakukan untuk mengetahui kemampuan siswa setelah perlakuan, baik di kelas eksperimen maupun pada kelas kontrol.

Evaluasi yang baik tentunya diperlukan alat evaluasi yang kualitasnya baik pula. Oleh karena itu, untuk mendapatkan alat evaluasi yang mempunyai kualitas yang baik maka perlu dilakukan pengujian dan analisis terhadap Instrumen/alat evaluasi. Teknik pengujian yang dilakukan adalah uji validitas,reliabilitas, tingkat kesukaran, dan daya pembeda.

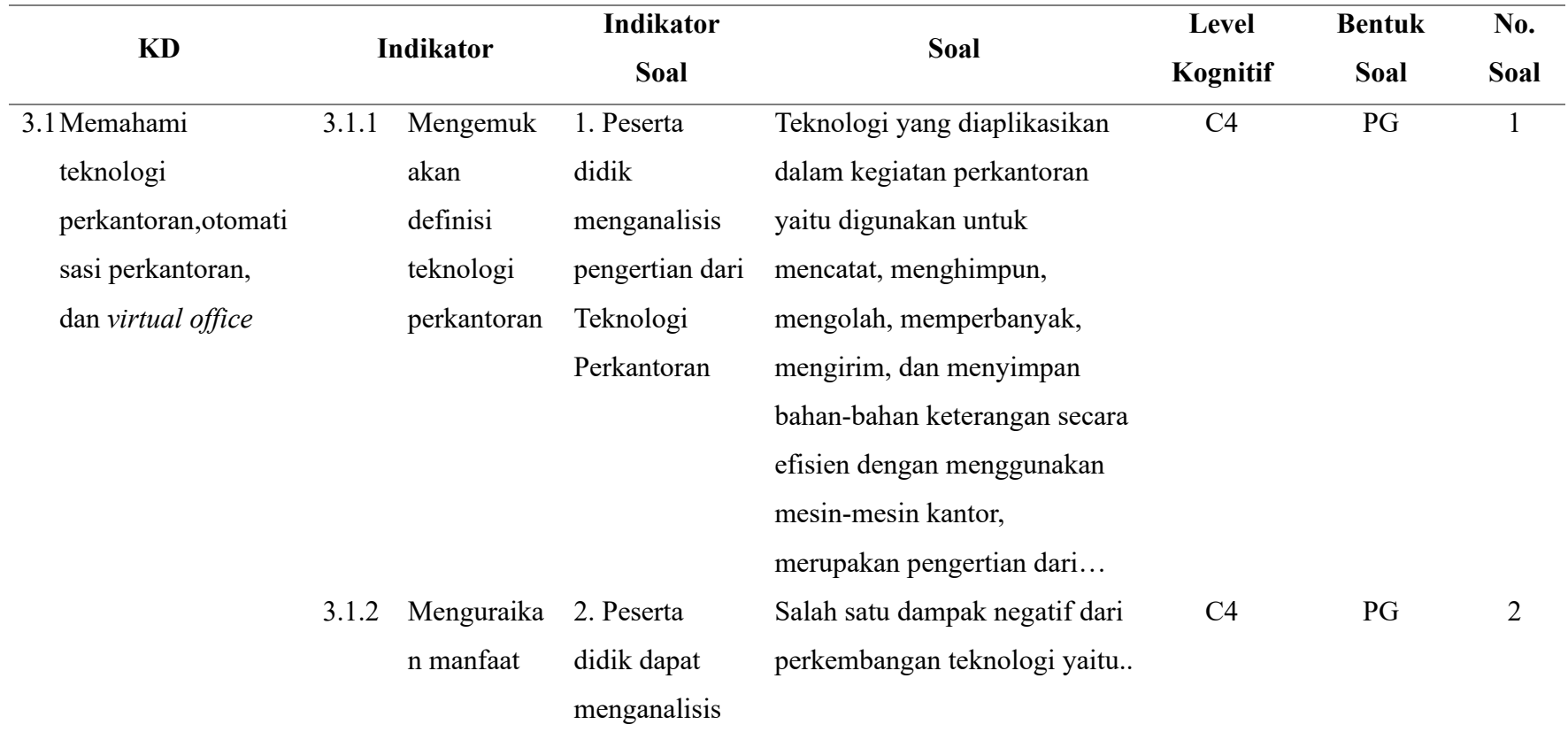

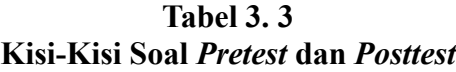

**Mesya Kharunnissa, 2023 Studi Komparasi Penggunaan Media Pembelajaran** *Canva* **Interaktif Dengan** *Microsoft Powerpoint* **Terhadap Hasil Belajar Siswa Dalam Pembelajaran Teknologi Perkantoran** Universitas Pendidikan Indonesia ǀ repository.upi.edu ǀ perpustakaan.upi.edu

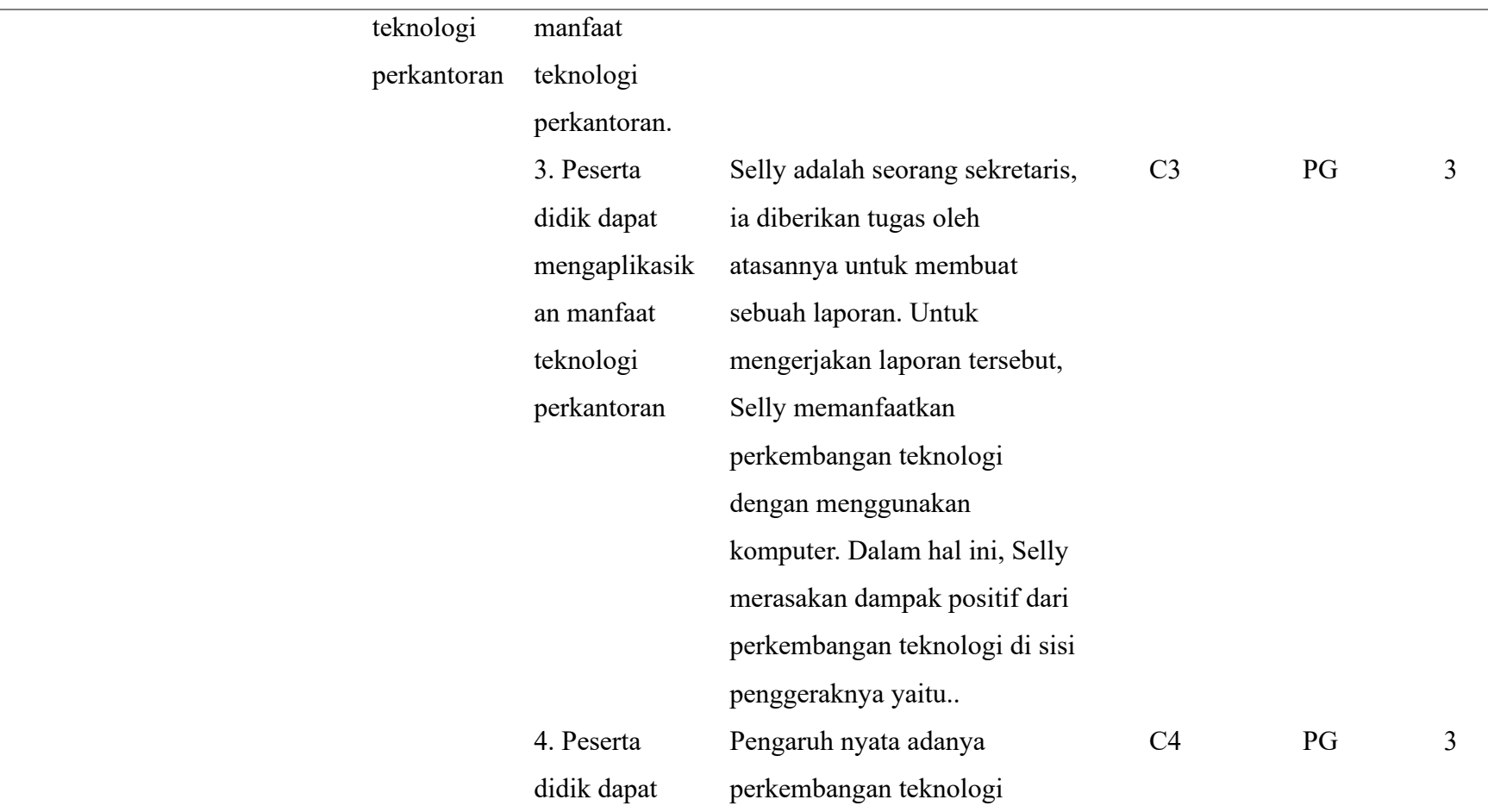

**Mesya Kharunnissa, 2023 Studi Komparasi Penggunaan Media Pembelajaran** *Canva* **Interaktif Dengan** *Microsoft Powerpoint* **Terhadap Hasil Belajar Siswa Dalam Pembelajaran Teknologi Perkantoran**

Universitas Pendidikan Indonesia ǀ repository.upi.edu ǀ perpustakaan.upi.edu

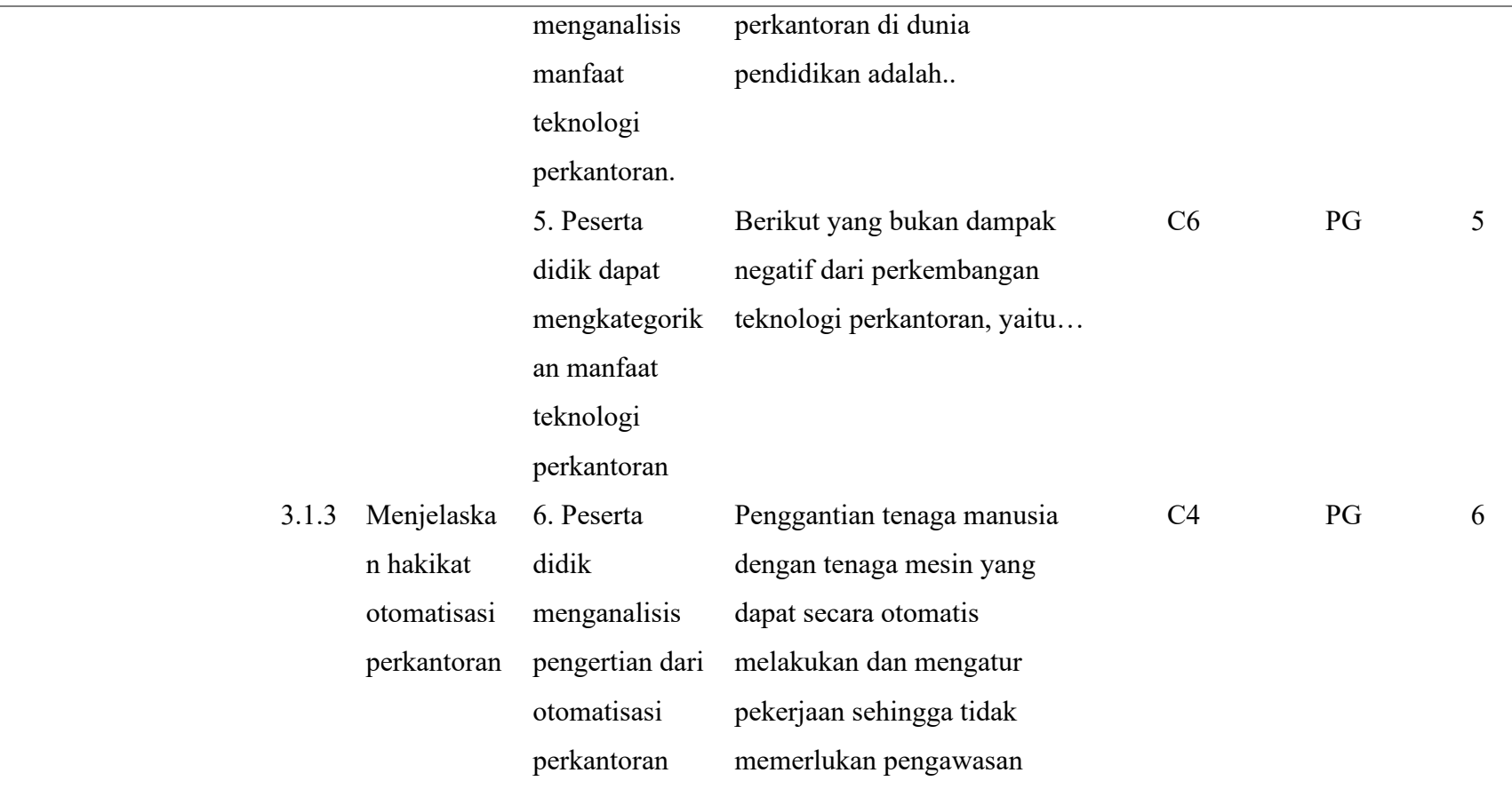

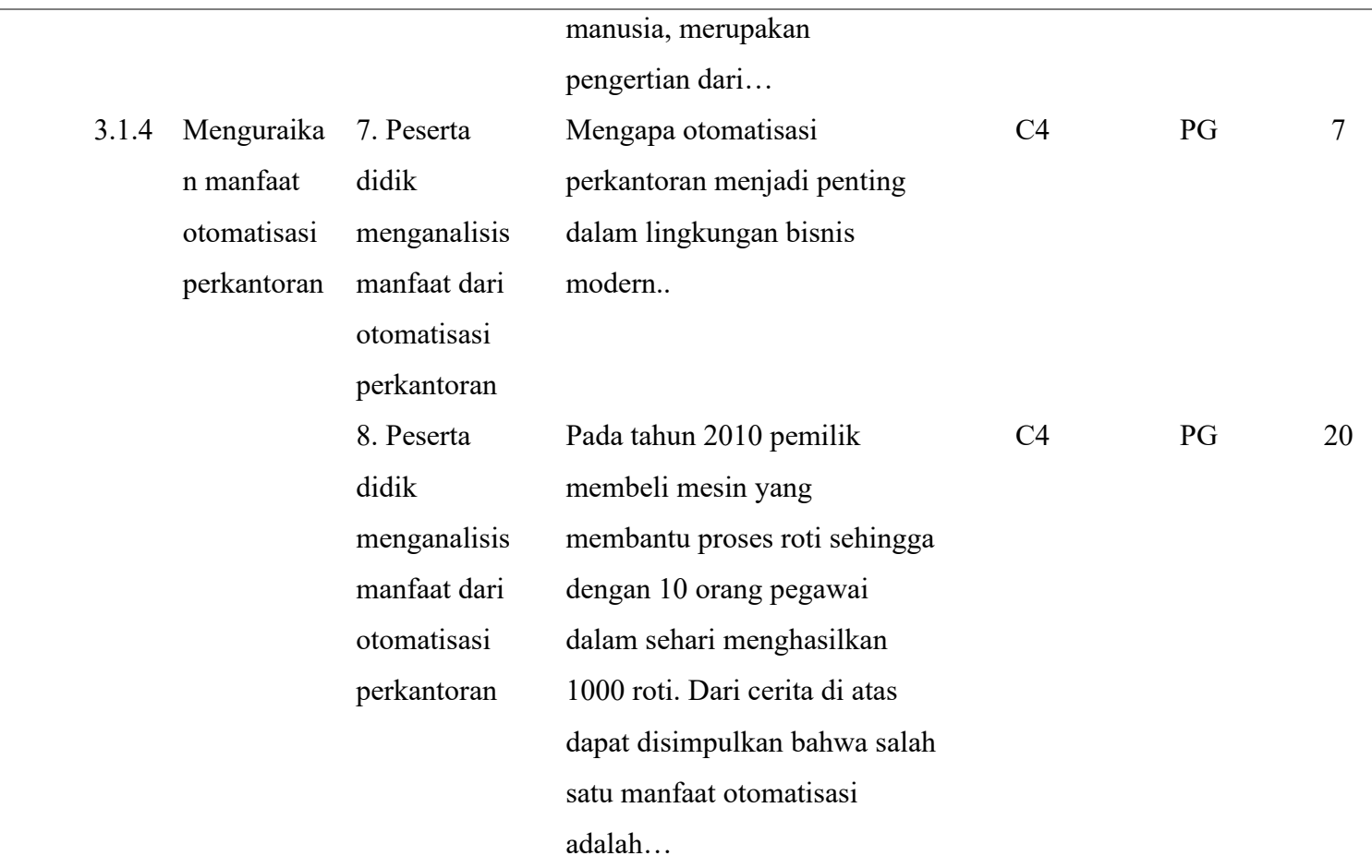

**Mesya Kharunnissa, 2023 Studi Komparasi Penggunaan Media Pembelajaran** *Canva* **Interaktif Dengan** *Microsoft Powerpoint* **Terhadap Hasil Belajar Siswa Dalam Pembelajaran Teknologi Perkantoran** Universitas Pendidikan Indonesia ǀ repository.upi.edu ǀ perpustakaan.upi.edu

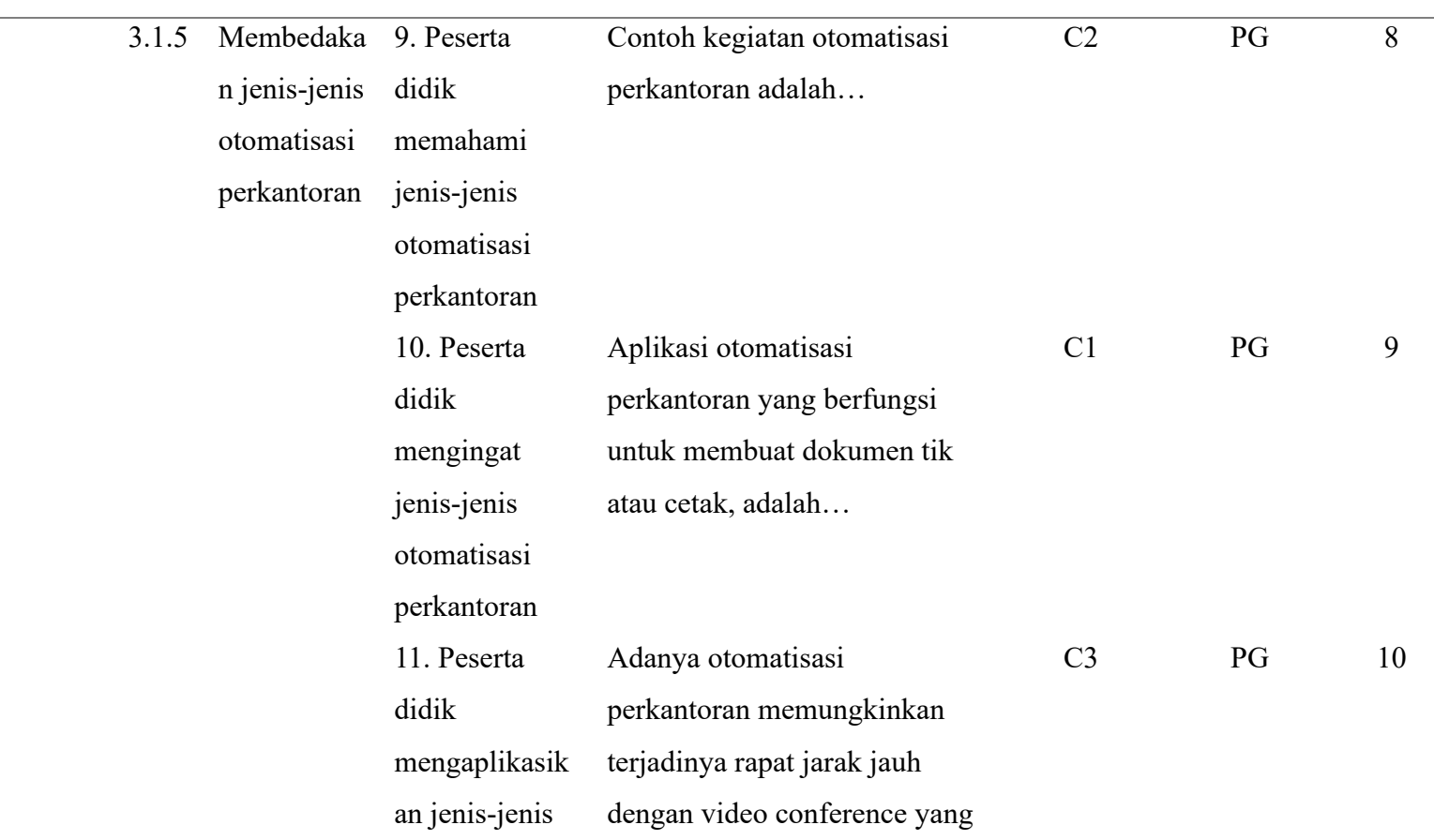

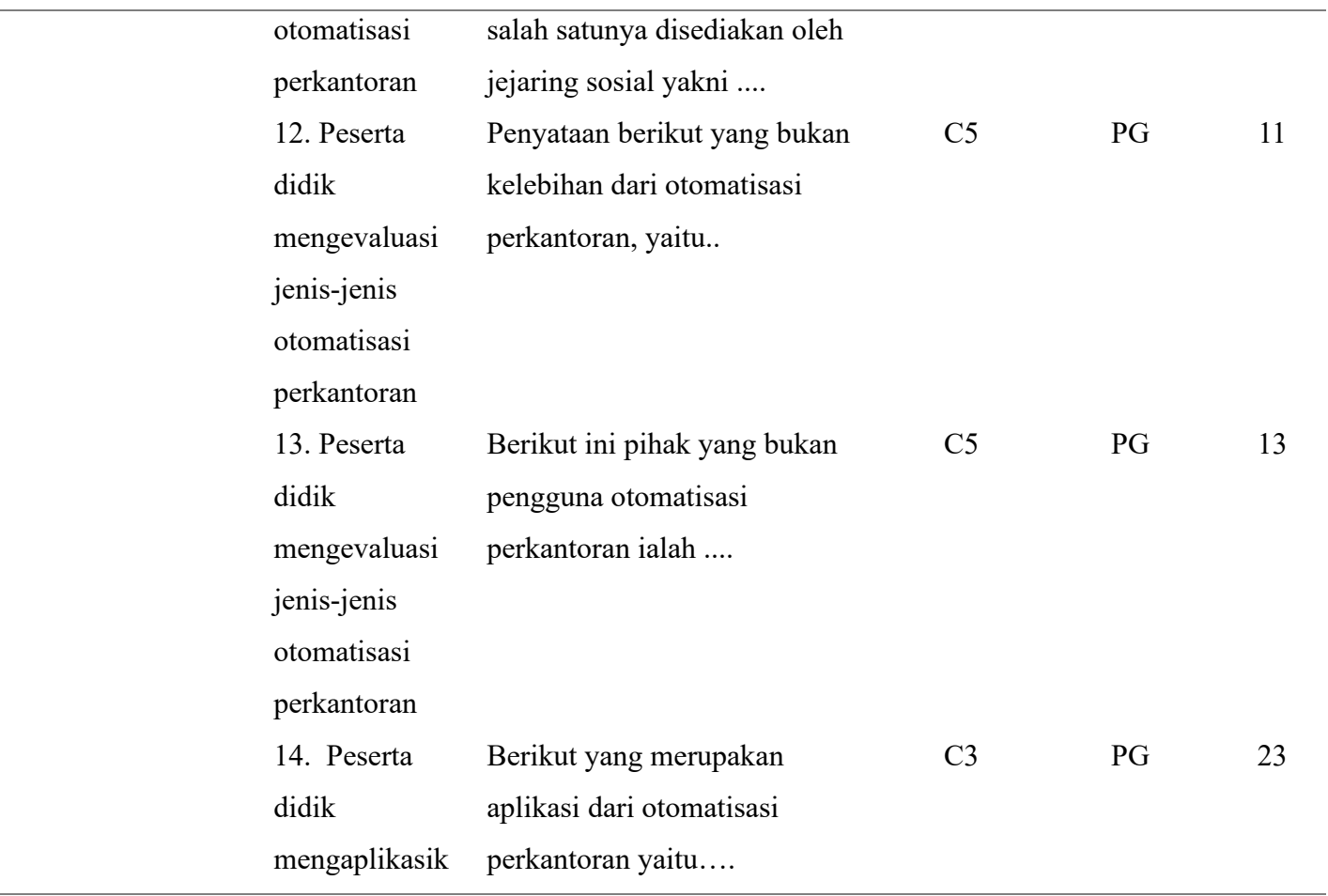

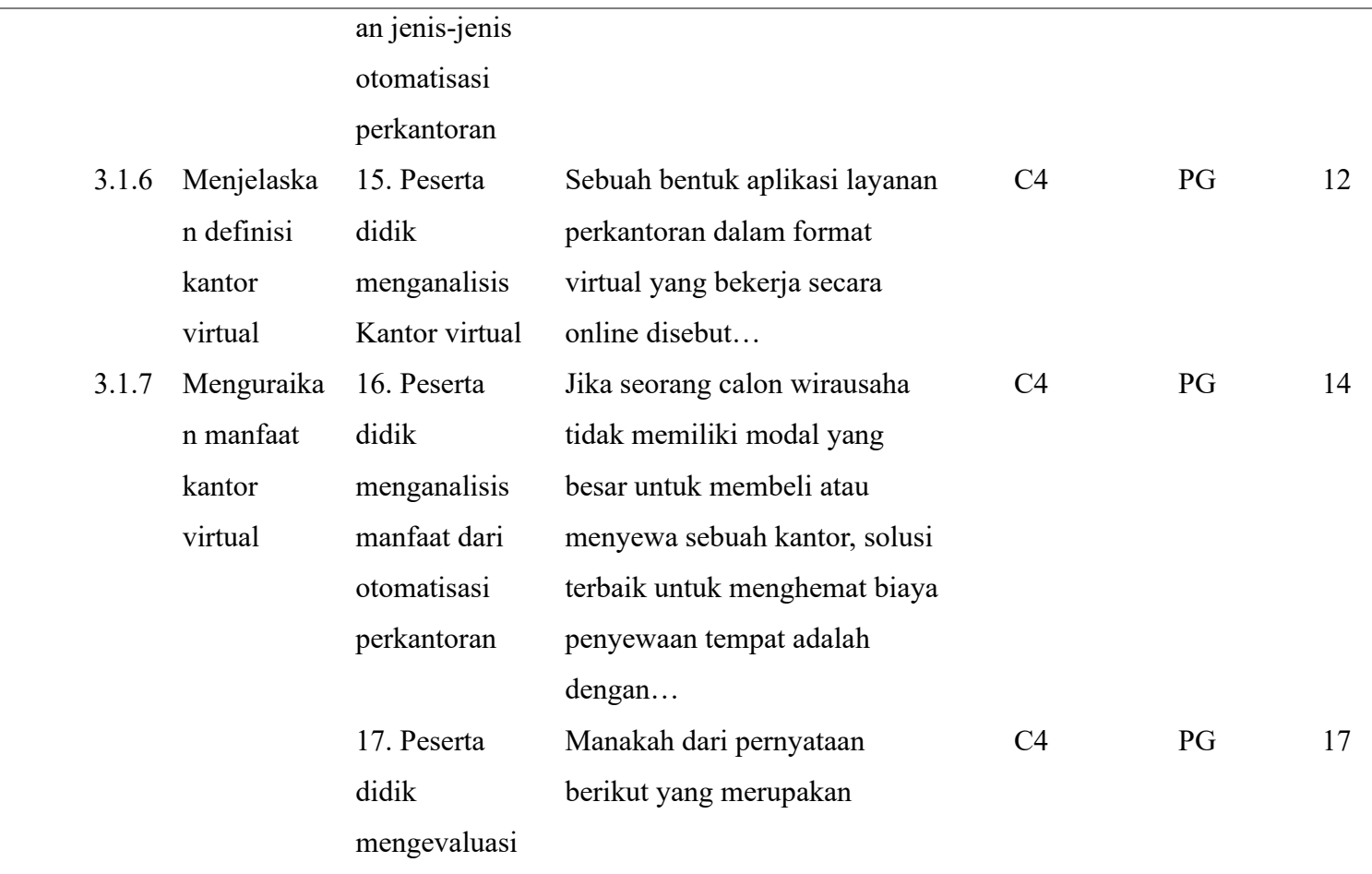

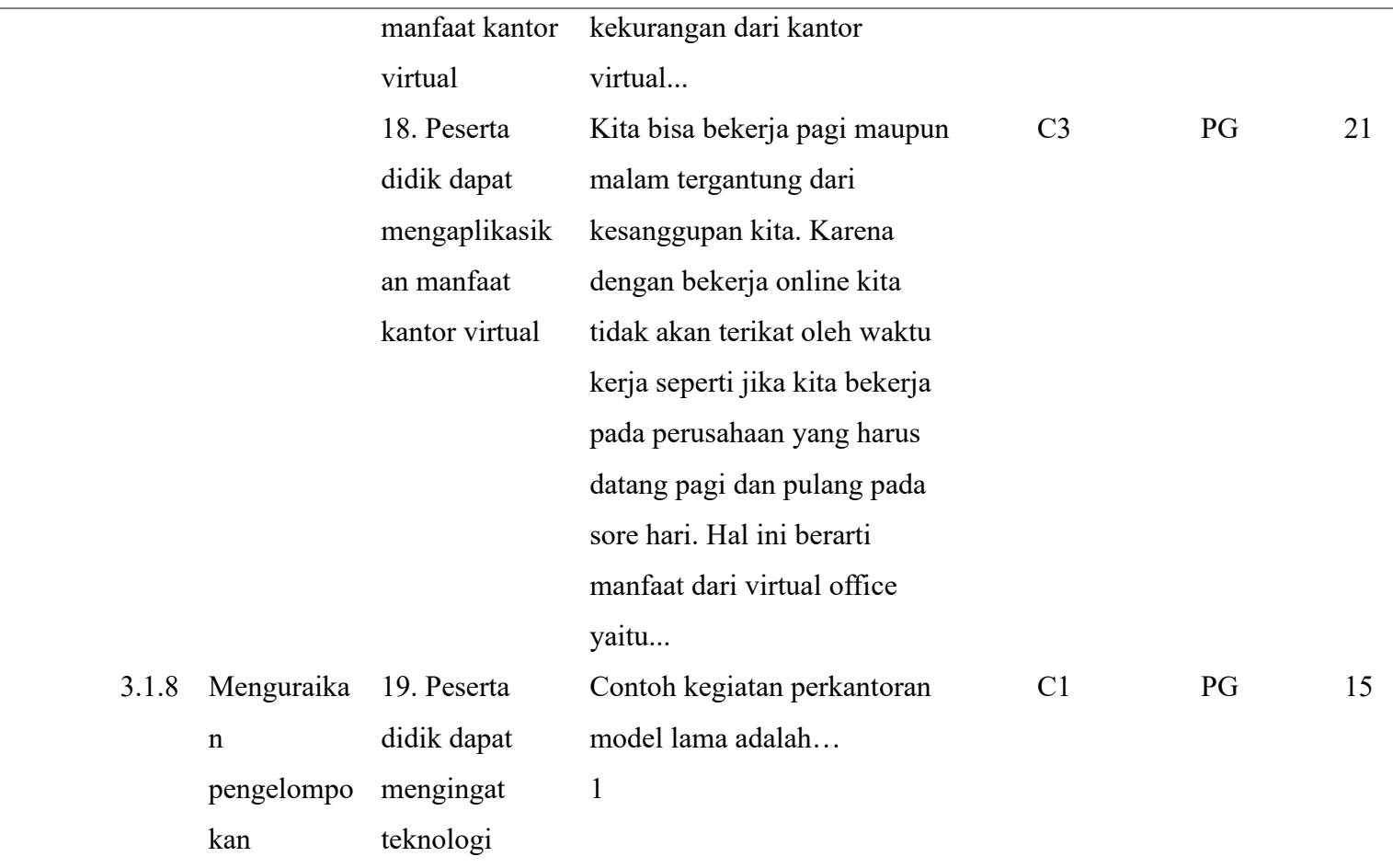

**Mesya Kharunnissa, 2023 Studi Komparasi Penggunaan Media Pembelajaran** *Canva* **Interaktif Dengan** *Microsoft Powerpoint* **Terhadap Hasil Belajar Siswa Dalam Pembelajaran Teknologi Perkantoran**

Universitas Pendidikan Indonesia ǀ repository.upi.edu ǀ perpustakaan.upi.edu

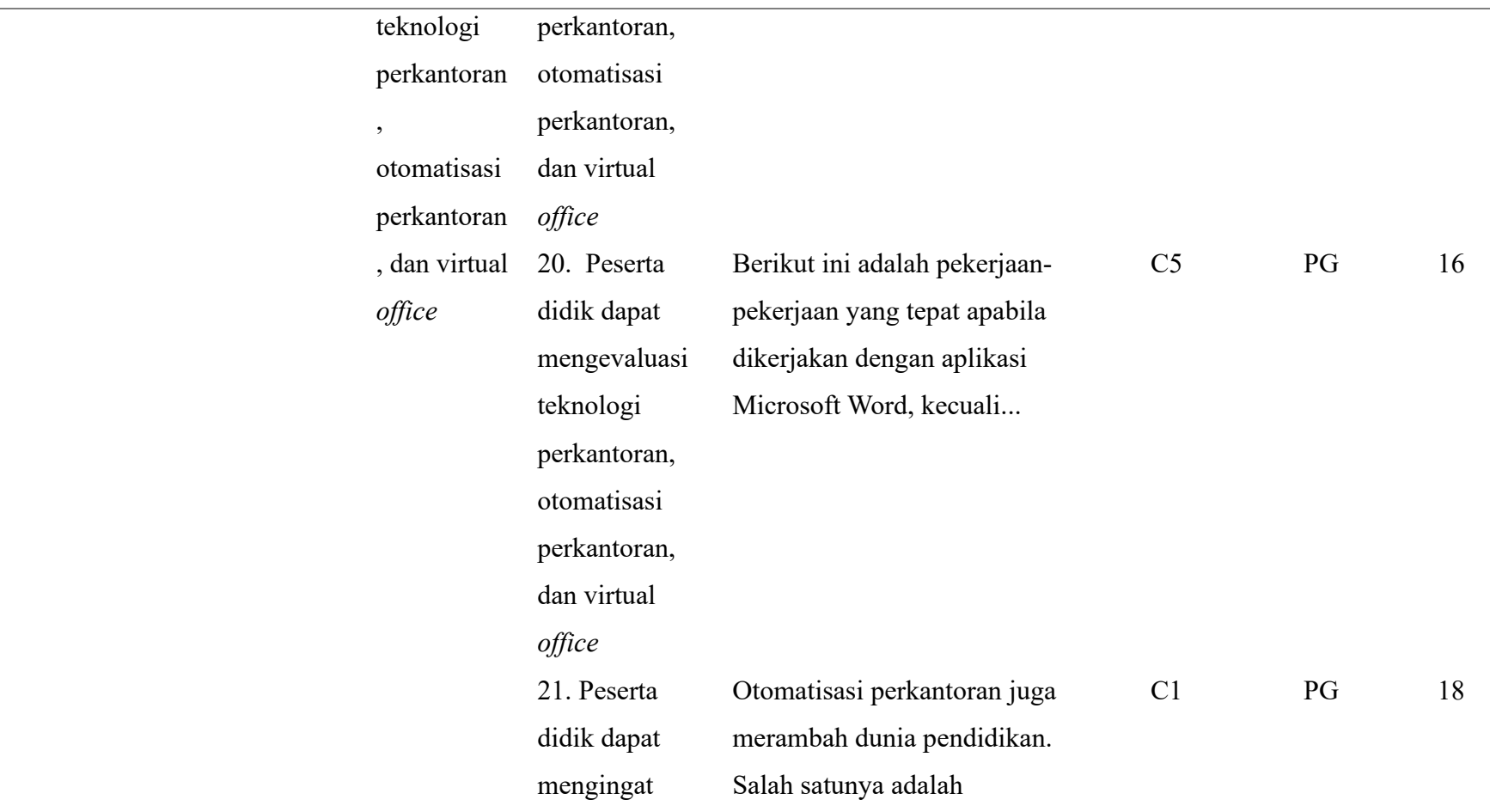

**Mesya Kharunnissa, 2023 Studi Komparasi Penggunaan Media Pembelajaran** *Canva* **Interaktif Dengan** *Microsoft Powerpoint* **Terhadap Hasil Belajar Siswa Dalam Pembelajaran Teknologi Perkantoran**

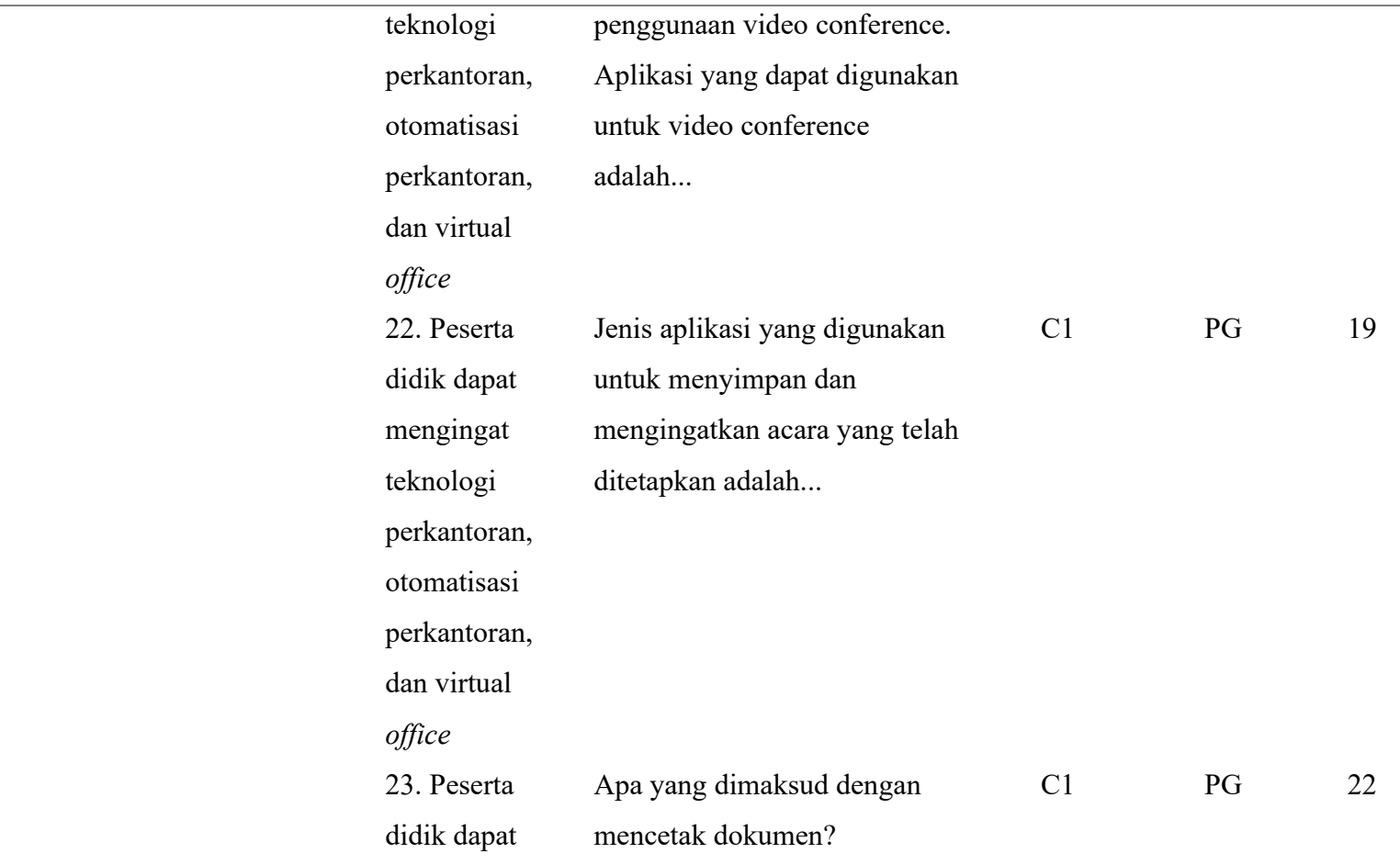

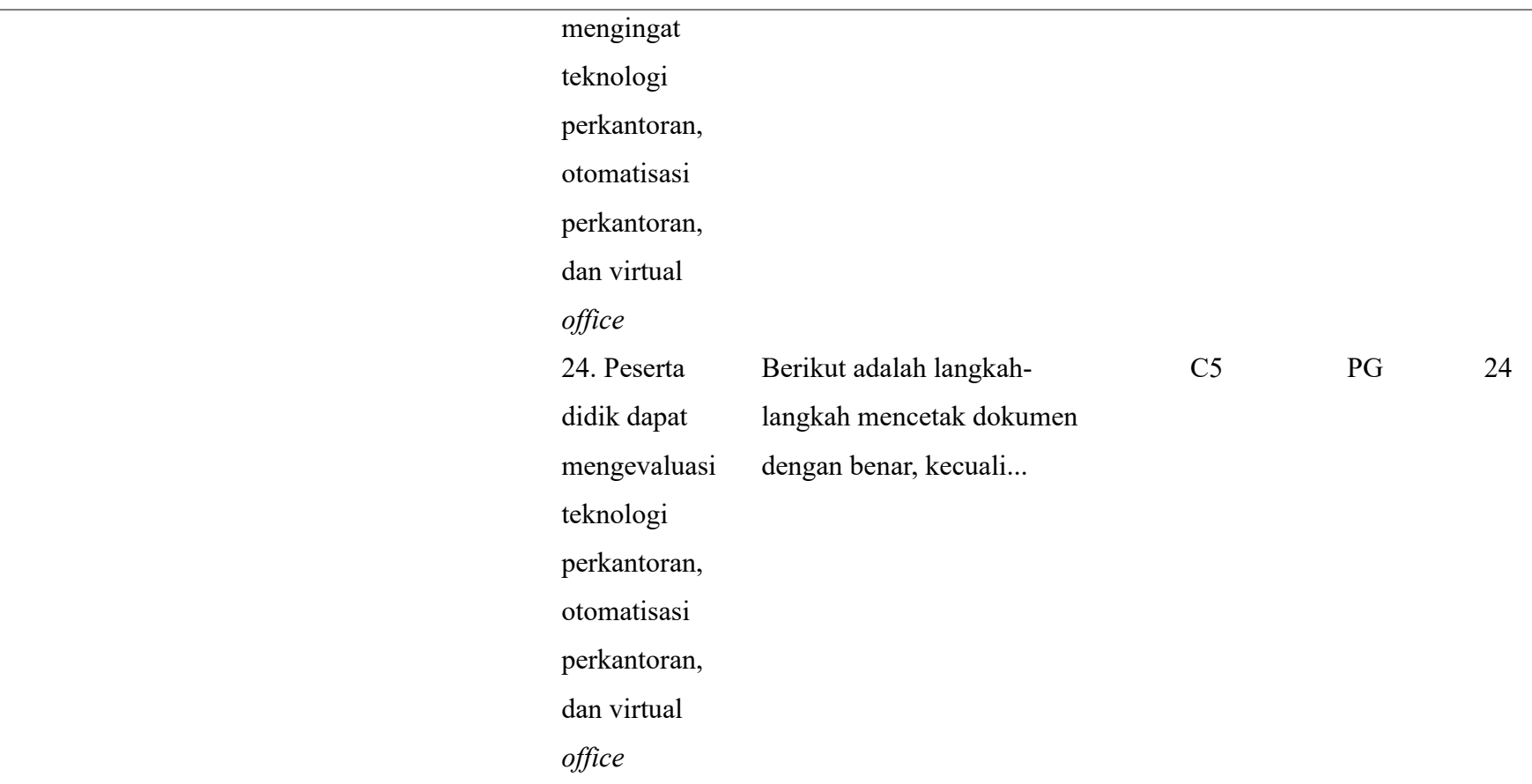

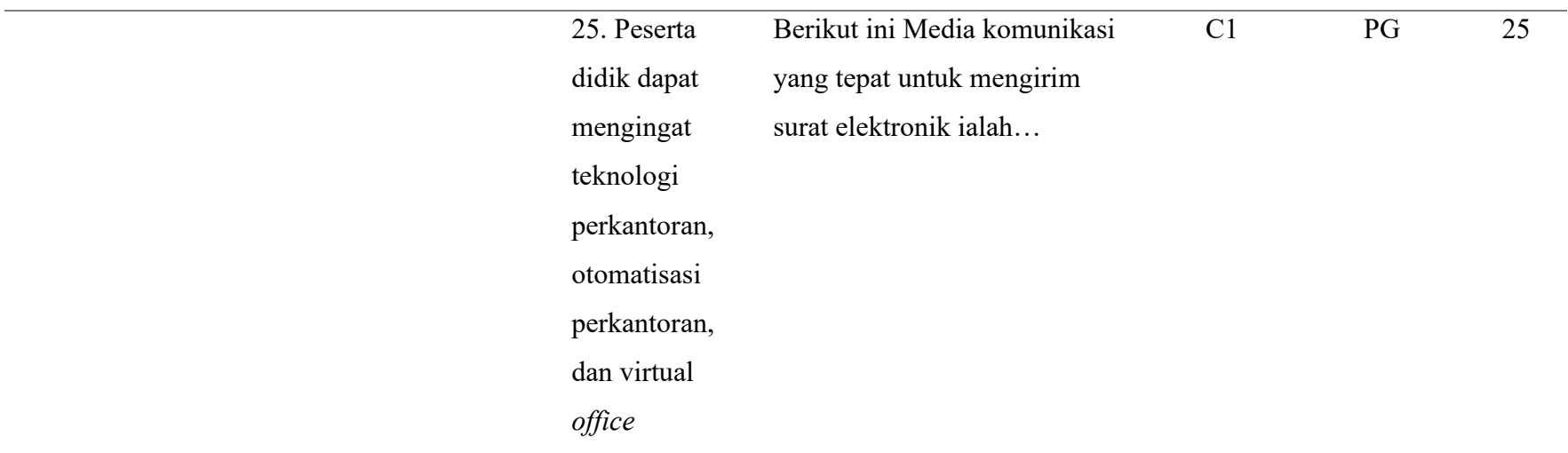

## 2. Dokumentasi

Dokumentasi merupakan teknik pengumpulan data yang didapatkan dari dokumen (Sapsford & Jupp, 2006:273). Dokumen yang dimaksud dapat berupa data nilai praktik harian siswa, foto selama kegiatan proses pembelajaran, dan data nama siswa yang dijadikan sampel penelitian.

## **3.7 Pengujian Instrumen Penelitian**

## 3.7.1 Uji Validitas

Suatu tes dikatakan valid apabila tes tersebut dapat mengukur apa yang hendak diukur, sebuah item (butir soal) dikatakan valid apabila mempunyai derajat ketepatan antara data yang sesungguhnya terjadi pada obyek dengan data yang dapat dikumpulkan oleh peneliti (Sugiyono, 2011, hal. 173). instrumen yang valid berarti alat ukur yang digunakan untuk mendapatkan data untuk mengukur itu valid. Valid berarti instrumen tersebut dapat digunakan untuk mengukur apa yang seharusnya diukur. Dalam penelitian ini pengujian validitas dilakukan kepada 30 siswa kelas XII OTKP 3.

Untuk menguji validitas item instrumen pada penelitian ini digunakan rumus korelasi product moment dari Karl Pearson dengan rumus sebagai berikut:

$$
r_{xy} = \frac{N \sum XY - \sum X \cdot \sum Y}{\sqrt{[N \sum X^2 - (\sum X^2)][N \sum Y^2 - (\sum Y^2)]}}
$$

(Arikunto, 2010, hal. 317)

Keterangan:

 $r_{xy}$  = koefisien korelasi antara variabel x dan y

 $N =$ jumlah test (subjek)

 $X =$ skor butir soal yang dicari sebelumnya

 $Y =$ skor total

 $XY =$  perkalian antara skor butir soal dengan skor total

Jika rxy > rtabel dan  $\alpha = 5\%$ , maka alat ukur dikatakan valid. Uji validitas pada penelitian ini dibantu dengan menggunakan aplikasi IBM SPSS Statistics 26. Langkah dalam melakukan uji validitas menggunakan aplikasi tersebut sebagai berikut:

- a. Buka aplikasi *IBM SPSS Statistics 26* yang telah diinstal dan klik New DataSet. Tunggu muncul lembar kerja SPSS.
- b. Klik menu *Variabel View* yang terletak di bagian bawah lembar kerja SPSS. Pada kolom Name masukan judul kolom sebanyak 11 kolom (untuk jumlah soal sebanyak 25 butir dan skor total serta responden untuk uji validitas sebanyak 30 orang).
- c. Masukan data pada bagian *Data View*. Pada soal yang jawaban benar diberi nilai 1, dan jawaban salah diberi nilai 0 lalu isi skor total.
- d. Setelah data terisi, klik menu *Analyze*, pilih *Correlate*, pilih *Bivariate*.
- e. Kemudian, soal 1 sampai skor total diblok dan masukkan ke kolom *Variables*. Pada bagian *Correlation Coefficients* pilih *Pearson*, bagian *Test of Significance* pilih *Two-tailed*, ceklis bagian *Flag significant correlation* lalu klik OK.
- f. Setelah hasilnya muncul, kemudian lakukan interpretasi.

Jumlah responden pada uji validitas sebanyak 30 dan  $\alpha$  = 5%, diperoleh nilai r tabel yaitu 0,374, sehingga dapat disimpulkan apabila rhitung > rtabel maka item Instrumen dinyatakan valid. Hasil rekap pengujian validitas item dapat dilihat pada tabel dibawah ini.

| <b>No. Soal</b> | <b>Thitung</b> | <b>Ttabel</b> | Keterangan      |
|-----------------|----------------|---------------|-----------------|
| $\mathbf{1}$    | 0,384          | 0,374         | Item Soal Valid |
| $\overline{2}$  | 0,459          | 0,374         | Item Soal Valid |
| 3               | 0,502          | 0,374         | Item Soal Valid |
| $\overline{4}$  | 0,511          | 0,374         | Item Soal Valid |
| 5               | 0,430          | 0,374         | Item Soal Valid |
| 6               | 0,408          | 0,374         | Item Soal Valid |
| 7               | 0,539          | 0,374         | Item Soal Valid |
| 8               | 0,429          | 0,374         | Item Soal Valid |
| 9               | 0,436          | 0,374         | Item Soal Valid |
| 10              | 0,385          | 0,374         | Item Soal Valid |
| 11              | 0,507          | 0,374         | Item Soal Valid |
| 12              | 0,433          | 0,374         | Item Soal Valid |
| 13              | 0,457          | 0,374         | Item Soal Valid |
| 14              | 0,417          | 0,374         | Item Soal Valid |
| 15              | 0,478          | 0,374         | Item Soal Valid |
| 16              | 0,386          | 0,374         | Item Soal Valid |
| 17              | 0,432          | 0,374         | Item Soal Valid |
| 18              | 0,415          | 0,374         | Item Soal Valid |
| 19              | 0,428          | 0,374         | Item Soal Valid |
| 20              | 0,461          | 0,374         | Item Soal Valid |
| 21              | 0,433          | 0,374         | Item Soal Valid |
| 22              | 0,418          | 0,374         | Item Soal Valid |
| 23              | 0,422          | 0,374         | Item Soal Valid |
| 24              | 0,433          | 0,374         | Item Soal Valid |
| 25              | 0,420          | 0,374         | Item Soal Valid |
|                 |                |               |                 |

**Tabel 3. 4 Rangkuman Hasil Uji Validitas**

Sumber : Pengolahan SPSS 26

Berdasarkan tabel diatas dapat disimpulkan bahwa 25 butir soal pilihan ganda telah diuji validitas dinyatakan valid. Artinya Instrumen penelitian dapat digunakan untuk tes.

 $\overline{a}$ 

## 3.7.2 Uji Reliabilitas

Suatu tes dapat dikatakan mempunyai taraf kepercayaan yang tinggi jika tes tersebut dapat memberikan hasil tes yang tetap. Maka pengertian reabilitas tes berhubungan dengan masalah hasil tes atau seandainya hasilnya berubah-ubah, perubahan yang terjadi dapat dikatakan tidak berarti. Realibel merupakan derajat konsistensi data dalam interval waktu tertentu (Sugiyono, 2011, hal. 186).

Pengujian reabilitas instrumen dapat dilakukan dengan menggunakan rumus Koefisien Alfa (α) dari *Cronboch* dalam (Abdurahman, Muhidin & Somantri, 2011, hal. 56) yaitu sebagai berikut:

$$
r_{11} = \left[\frac{k}{k-1}\right] \cdot \left[1 - \frac{\sum \sigma_i^2}{\sigma_i^2}\right]
$$

Dimana sebelum menentukan reabilitas, perlu diketahui rumus variansnya sebagai berikut:

$$
\sigma = \frac{\sum X^2 - \frac{(\sum X^2)}{N}}{N}
$$

Keterangan:

$$
r_{11}
$$
 = realilitas Instrument/koefisien korelasi/korelasi alpha

 $k =$ banyak butir soal

$$
\sum \sigma_i^2 = \text{jumlah variants butir}
$$

$$
\sigma_{\rm i}^2 \qquad \qquad = {\rm varians\ total}
$$

$$
\sum X = \text{jumlah skor}
$$

 $N =$ jumlah responden

| Interval Nilai r <sub>11</sub> | Kriteria Reabilitas |  |
|--------------------------------|---------------------|--|
| $0,80 \text{ r}11 \leq 1,00$   | Sangat Tinggi       |  |
| $0,60$ r11 $\leq 0,80$         | Tinggi              |  |
| $0,40 \text{ r}11 \le 0,60$    | Cukup               |  |
| $0,20 \text{ r}11 \le 0,40$    | Rendah              |  |
| $0,00 \text{ r} 11 \leq 0,20$  | Sangat Rendah       |  |

**Tabel 3. 5 Kriteria Besarnya Koefisien Reabilitas**

(Arikunto, 2010, hal. 276)

Uji reliabilitas pada penelitian ini dibantu dengan menggunakan aplikasi *IBM SPSS Statistics 26*. Langkah dalam melakukan uji validitas menggunakan aplikasi tersebut sebagai berikut :

- a. Buka aplikasi *IBM SPSS Statistics 26* dan buka hasil uji validitas yang telah diuji sebelumnya.
- b. Klik *Analyze*, pilih *Scale*, pilih *Reliability Analysis*.
- c. Masukkan kolom nomor item soal 1 sampai soal 25 ke kolom items (kecuali kolom skor total).
- d. Pada bagian menu Model, pilih model *Split-half*/metode belah dua (karena data yang digunakan berupa tes objektif dalam bentuk pilihan ganda dan jumlahnya genap) lalu klik OK.

Hasil uji reliabilitas yaitu sebagai berikut:

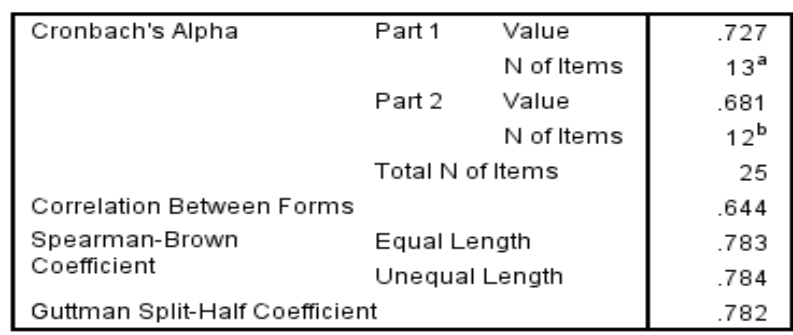

## **Tabel 3. 6 Hasil Uji Reliabilitas**

**Reliability Statistics** 

Sumber Pengolahan SPSS 26

Berdasarkan gambar *Reliability Statistics* diatas, hasil dari *Cronbach's Alpha* point a (soal 1 sampai 13) sebesar yaitu 0,727. Jika merujuk pada kriteria besarnya koefisien reliabilitas, maka hasil reliabilitas sebesar 0,727 berada pada kategori Tinggi. Kemudian, poin b (soal 14 sampai 25) hasilnya sebesar 0,681 Jika merujuk pada kriteria besarnya koefisien reliabilitas, maka hasil reliabilitas sebesar 0,681 berada pada kategori Tinggi. Jika melihat hasil dari *Guttman Split Half Coefficient*, hasil *Reliability Statistics* adalah sebesar 0,782.

## 3.7.3 Tingkat Kesukaran Soal

Tingkat kesukaran soal adalah proporsi antara banyaknya peserta tes yang menjawab butir soal yang benar dengan banyaknya peserta tes. Hal ini berarti semakin banyak peserta tes yang menjawab butir soal dengan benar maka semakin besar indeks tingkat kesukaran, yang artinya semakin mudah butir soal itu. Sebaliknya semakin sedikit peserta tes yang menjawab butir soal dengan benar maka soal tersebut makin sukar. Tes objektif berupa soal dapat dikatakan baik apabila memenuhi uji validitas dan uji reabilitas.

Disamping itu, soal yang baik juga harus ada keseimbangan. Keseimbangan tersebut ialah terdapat soal yang termasuk kategori sukar, sedang, dan mudah. Soal yang terlalu sukar membuat siswa tidak semangat untuk memecahkan soal dan akan menjadi putus ada. Soal yang terlalu mudah akan membuat siswa berusaha memecahkannya (Fatimah & Alfath, 2019).

Angka indeks kesukaran item dapat diperoleh dengan rumus, yaitu:

**Studi Komparasi Penggunaan Media Pembelajaran** *Canva* **Interaktif Dengan** *Microsoft Powerpoint* **Terhadap Hasil Belajar Siswa Dalam Pembelajaran Teknologi Perkantoran** Universitas Pendidikan Indonesia ǀ repository.upi.edu ǀ perpustakaan.upi.edu

$$
p = \frac{B}{JS}
$$

Keterangan:

 $P =$ indeks kesukaran

 $B =$ banyaknya siswa yang menjawab soal itu dengan benar

JS = jumlah seluruh siswa peserta tes

Sedangkan kriteria yang digunakan adalah, semakin kecil indeks yang diperolah, makin sulit soal tersebut. Sebaliknya semakin besar indeks yang diperoleh, makin mudah soal tersebut. Kriteria indeks kesulitan soal diklasifikasikan sebagai berikut:

| Klasifikasi Indeks Kesukaran |
|------------------------------|
| Sukar                        |
| Sedang                       |
| Mudah                        |
|                              |

**Tabel 3. 7 Klasifikasi Indeks Kesukaran Soal**

(Arikunto, 1999, hal. 210)

Dengan P adalah Indeks Kesukaran, adalah banyak siswa yang menjawab soal dengan benar, dan adalah jumlah seluruh siswa peserta tes. Uji tingkat kesukaran soal pada penelitian ini dibantu dengan menggunakan aplikasi *IBM SPSS Statistics 26*. Langkah untuk menggunakan aplikasi tersebut sebagai berikut:

- a. Buka aplikasi *IBM SPSS Statistics 26* dan buka data yang telah diinput sebelumnya.
- b. Klik Analyze, pilih *Descriptive Statistics*, dan pilih *Frequencies*.
- c. Setelah itu, pindahkan kolom soal nomor 1 sampai 25 ke bagian *variable(s*) (kecuali kolom skor total).
- d. Klik menu Statistics, klik *Mean* untuk melihat nilai rata-rata dari setiap butir soal, klik Continue dan klik OK.
- e. Setelah muncul hasilnya, akan ada tabel Statistics dan *Frequency Table*. Tabel yang perlu diperhatikan adalah tabel *statistic* agar selanjutnya dilakukan interpretasi.
- f. Pada bagian *Mean*, masing-masing soal memiliki hasil *mean* yang berbeda. Untuk menginterpretasikan tingkat kesukaran soal dapat merujuk pada tabel klasifikasi tingkat kesukaran soal.

Hasil rangkuman interpretasi uji tingkat kesukaran soal untuk penelitian pada tabel sebagai berikut :

| <b>Item Soal</b> | <b>Hasil Mean</b> | <b>Tingkat Kesukaran Soal</b> |  |
|------------------|-------------------|-------------------------------|--|
| Soal 1           | 0,73              | Mudah                         |  |
| Soal 2           | 0,70              | Mudah                         |  |
| Soal 3           | 0,87              | Mudah                         |  |
| Soal 4           | 0,80              | Mudah                         |  |
| Soal 5           | 0,73              | Mudah                         |  |
| Soal 6           | 0,80              | Mudah                         |  |
| Soal 7           | 0,29              | Sukar                         |  |
| Soal 8           | 0,70              | Mudah                         |  |
| Soal 9           | 0,63              | Sedang                        |  |
| Soal 10          | 0,77              | Mudah                         |  |
| Soal 11          | 0,63              | Sedang                        |  |
| Soal 12          | 0,53              | Sedang                        |  |
| Soal 13          | 0,83              | Mudah                         |  |
| Soal 14          | 0,67              | Sedang                        |  |
| Soal 15          | 0,90              | Mudah                         |  |
| Soal 16          | 0,60              | Sedang                        |  |
| Soal 17          | 0,50              | Sedang                        |  |
| Soal 18          | 0,73              | Mudah                         |  |
| Soal 19          | 0,60              | Sedang                        |  |
| Soal 20          | 0,53              | Sedang                        |  |
| Soal 21          | 0,53              | Sedang                        |  |
| Soal 22          | 0,77              | Mudah                         |  |
| Soal 23          | 0,63              | Sedang                        |  |
| Soal 24          | 0,53              | Sedang                        |  |
| Soal 25          | 0,83              | Mudah                         |  |

**Tabel 3. 8 Rangkuman Interpretasi Uji Tingkat Kesukaran Soal**

**Mesya Kharunnissa, 2023**

**Studi Komparasi Penggunaan Media Pembelajaran** *Canva* **Interaktif Dengan** *Microsoft Powerpoint* **Terhadap Hasil Belajar Siswa Dalam Pembelajaran Teknologi Perkantoran** Universitas Pendidikan Indonesia ǀ repository.upi.edu ǀ perpustakaan.upi.edu

Sumber : Pengolahan SPSS 26

Desain awal untuk tes objektif sebanyak 25 soal adalah 40% kategori sukar. 44% kategori sedang, dan 54% kategori mudah, sehingga soal berkategori sukar sebanyak 1 butir, soal berkategori sedang sebanyak 11 butir, dan soal berkategori mudah sebanyak 13 butir.

Berdasarkan tabel 3.8 diatas, dapat disimpulkan bahwa soal no 7 berkategori sukar, soal 9,11,12,14,16,17,19,20,21,23,24 berkategori sedang, dan 1,2,3,4,5,6,8,10,13,15,18,22,25 berkategori mudah.

#### 3.7.4 Uji Daya Pembeda Soal

Daya pembeda soal adalah kemampuan suatu soal untuk membedakan antara siswa yang berkemampuan tinggi dengan siswa yang berkemampuan rendah dalam menguasai materi yang diujikan (Arikunto, 1999, hal. 213). Daya pembeda butir soal dihitung dengan menggunakan rumus sebagai berikut:

$$
DP = P_A - P_B = \frac{B_A}{J_A} - \frac{B_B}{J_B}
$$

Keterangan:

 $DP = daya$  pembeda

 $BA =$ banyaknya kelompok atas yang menjawab dengan benar

- $BB =$ banyaknya kelompok bawah yang menjawab dengan benar
- JA = banyaknya peserta kelompok atas
- JB = banyaknya peserta kelompok bawah
- PA = proporsi peserta kelompok atas yang menjawab dengan benar
- PB = proporsi peserta kelompok bawah yang menjawab dengan benar

Kriteria indeks daya pembeda soal adalah sebagai berikut:

**Studi Komparasi Penggunaan Media Pembelajaran** *Canva* **Interaktif Dengan** *Microsoft Powerpoint* **Terhadap Hasil Belajar Siswa Dalam Pembelajaran Teknologi Perkantoran** Universitas Pendidikan Indonesia ǀ repository.upi.edu ǀ perpustakaan.upi.edu

| Koefisien   | Keputusan |
|-------------|-----------|
| 0,30        | Diterima  |
| $0,10-0,29$ | Direvisi  |
| ${}< 0,10$  | Ditolak   |

**Tabel 3. 9 Kriteria Indeks Daya Pembeda**

(Surapranata, 2009:47)

Uji daya pembeda soal pada penelitian ini dibantu dengan menggunakan aplikasi IBM *SPSS Statistics 26*. Langkah dalam melakukan uji validitas menggunakan aplikasi tersebut sebagai berikut:

- a. Buka aplikasi *IBM SPSS Statistics 26* dan buka data yang telah diinput sebelumnya.
- b. Klik Analyze, pilih *Scale*, pilih *Reliability Analysis*.
- c. Masukkan kolom nomor item soal 1 sampai soal 25 ke kolom items (kecuali kolom skor total).
- d. Klik menu *Statistics*. Pada bagian *Descriptive For ceklis item*, *scale* dan *scale if item deleted*.
- e. Lalu klik *Continue* dan klik OK. Untuk menginterpretasinya, dapat melihat pada kolom *Corrected Item-Total Correlation*.

Hasil rangkuman uji daya pembeda soal dapat dilihat pada tabel dibawah ini:

| <b>Item Soal</b> | <b>Corrected Item-Total Correlation</b> | Keputusan |
|------------------|-----------------------------------------|-----------|
| Soal 1           | 0,302                                   | Diterima  |
| Soal 2           | 0,380                                   | Diterima  |
| Soal 3           | 0,446                                   | Diterima  |
| Soal 4           | 0,446                                   | Diterima  |
| Soal 5           | 0,352                                   | Diterima  |
| Soal 6           | 0,336                                   | Diterima  |
| Soal 7           | 0,353                                   | Diterima  |
| Soal 8           | 0,348                                   | Diterima  |
| Soal 9           | 0,350                                   | Diterima  |
| Soal 10          | 0,308                                   | Diterima  |
| Soal 11          | 0,428                                   | Diterima  |
| Soal 12          | 0,345                                   | Diterima  |
| Soal 13          | 0,393                                   | Diterima  |
| Soal 14          | 0,332                                   | Diterima  |
| Soal 15          | 0,428                                   | Diterima  |
| Soal 16          | 0,296                                   | Diterima  |
| Soal 17          | 0,343                                   | Diterima  |
| Soal 18          | 0,335                                   | Diterima  |
| Soal 19          | 0,341                                   | Diterima  |
| Soal 20          | 0,374                                   | Diterima  |
| Soal 21          | 0,345                                   | Diterima  |
| Soal 22          | 0,342                                   | Diterima  |
| Soal 23          | 0,335                                   | Diterima  |
| Soal 24          | 0,345                                   | Diterima  |
| Soal 25          | 0,354                                   | Diterima  |

**Tabel 3. 10 Hasil Rangkuman Uji Daya Pembeda Soal**

Sumber : Pengolahan SPSS 26

Berdasarkan tabel diatas, soal nomor 1 sampai 25 hasil keputusannya adalah dapat diterima, sehingga soal-soal tersebut dapat digunakan sebagai instrumen penelitian.

## **3.8 Teknik analisis Data**

## 3.8.1 Analisis Statistik Deskriptif

Analisis Deskritif adalah statistik yang berfungsi untuk menganalisis data dengan menggambarkan data yang diperoleh tanpa membuat kesimpulan (Sugiyono, 2011, hal. 207).

Analisis dapat menilai karakteristik suatu data, karakteristik tersebut yaitu: Menghitung nilai (*Range*), menghitung banyaknya kelas, menghitung interval kelas, menghitung rata-rata kelompok (*Mean*). Menghitung standar deviasi, menghitung varians. Untuk melakukan analisis deskriptif menggunakan *software SPSS-26.*

## 3.8.2 Analisis Statistik Inferensial

Statistik inferensial adalah teknik statistik pengambilan keputusan mengenai populasi yang diteliti dari data sampel yang didapat (Sugiyono, 2011, hal. 207).

Analisis yang digunakan peneliti yaitu:

## 3.8.2.1 Uji Normalitas

Uji normalitas dilakukan untuk mengetahui apakah data berasal dari populasi yang berdistribusi normal atau tidak. Kondisi data normal menjadi syarat untuk menguji hipotesis menggunakan statistik parametrik hal ini sesuai dengan yang dipaparkan oleh Abdurahman (2017, hal. 260) bahwa "ide dasar dilakukannya pengujian normalitas adalah untuk mengetahui apakah suatu distribusi normal maka estimasi yang kuat sangat memungkinkan terjadi atau kesalahan mengestimasi dapat diperkecil/dihindari."

Pengujian dilakukan dengan menggunakan uji *Kolmogorov-Smirnov Z* dibantu dengan menggunakan aplikasi *IBM SPSS Statistic 26*.

**Studi Komparasi Penggunaan Media Pembelajaran** *Canva* **Interaktif Dengan** *Microsoft Powerpoint* **Terhadap Hasil Belajar Siswa Dalam Pembelajaran Teknologi Perkantoran** Universitas Pendidikan Indonesia ǀ repository.upi.edu ǀ perpustakaan.upi.edu

Metode pengambilan keputusan untuk uji normalitas yaitu:

- a) Jika signifikansi yang dihasilkan  $> 0.05$ , maka data berdistribusi normal.
- b) Jika signifikansi yang dihasilkan < 0,05, maka data tidak berdistribusi normal.

Dasar pengambilan keputusan normal atau tidaknya data sampel dari populasi adalah jika nilai signifikansi >0,05 maka sampel berdistribusi normal dan analisis statistik menggunakan statistik parametrik. Sedangkan, jika nilai signifikansi <0,05 maka sampel berdistribusi tidak normal dan analisis data yang digunakan adalah statistik nonparametric.

#### 3.8.2.2 Uji Homogenitas

Uji homogenitas dilakukan untuk mengetahui apakah data kedua kelas berasal dari populasi varians yang sama atau tidak, uji homogenitas pada penelitian ini dilakukan pada skor hasil *Pretest* dan *Posttest* dengan menggunakan uji *ANOVA (Analysis Of Variance)*. Pada penelitian ini, uji homogenitas dibantu dengan menggunakan *IBM SPSS Statistics 26*.

Sebelum menguji homogenitas, ada perumusan hipotesis yaitu :

H<sup>o</sup> = Variansi antara nilai *Pretest* dan *Posttest* sama.

H<sup>a</sup> = Variansi antara nilai *Pretest* dan *Posttest* tidak sama.

Jika nilai signifikansi > 0,05 maka dapat varian data dua atau lebih adalah sama atau homogen, sedangkan jika signifikansi < 0,05 maka varian data dua atau lebih tidak sama atau homogen (Sugiyono, 2013, hal. 278).

3.8.2.3 Uji N-Gain

N-Gain adalah normalisasi gain, perhitungan N-gain dilakukan untuk melihar peningkatan kemampuan hasil belajar peserta didik pada kompetensi dasar pelayanan prima, press release dan profil perusahaan. Perhitungan yang digunakan untuk menghitung nilai gain adalah sebagai berikut:

**Studi Komparasi Penggunaan Media Pembelajaran** *Canva* **Interaktif Dengan** *Microsoft Powerpoint* **Terhadap Hasil Belajar Siswa Dalam Pembelajaran Teknologi Perkantoran** Universitas Pendidikan Indonesia ǀ repository.upi.edu ǀ perpustakaan.upi.edu

$$
G = \frac{S_f - S_i}{100 - S_i}
$$

Keterangan:

 $G =$ Gain skor ternormalisasi

- $Sf = Skor Postest$
- Si = Skor *Pretest*
- $100 =$ Skor Maksimal

Selanjutnya, perolehan normalisasi gain diklasifikasikan menjadi tiga kategori pada Tabel kriteria indeks gain sebagai berikut:

**Tabel 3. 11 Kriteria Indeks Gain**

| <b>Indeks Gain</b>   | Kriteria |
|----------------------|----------|
| g > 0,70             | Tinggi   |
| $0,30 < g \leq 0.70$ | Sedang   |
| $g \le 0,30$         | Rendah   |

(Sugiyono, 2006, hal. 200)

#### 3.8.2.4 Pengujian hipotesis

Uji hipotesis digunakan untuk mengetahui ada tidaknya perbedaan yang signifikan antara nilai hasil belajar siswa yang diperoleh dari masing-masing kelompok eksperimen dan kontrol. Dalam penelitian ini, hipotesis yang telah dirumuskan akan diuji menggunakan *Independent sample T-Test*.

*Independent sample T-Test* digunakan untuk membandingkan nilai kedua kelompok serta menguji hipotesis tentang dua populasi atau lebih yang masingmasing kelompok sampelnya bersifat *independent* yang artinya kedua populasi tidak terikat dan tidak berhubungan satu sama lain, data yang diperlukan untuk alat uji *Independent sample T-Test* ini adalah data interval dan data numerik.

Uji ini untuk mengetahui rata-rata dua kelompok data yang *independent* antara kelas yang menggunakan Media *Canva* interaktif dengan kelas yang

**Studi Komparasi Penggunaan Media Pembelajaran** *Canva* **Interaktif Dengan** *Microsoft Powerpoint* **Terhadap Hasil Belajar Siswa Dalam Pembelajaran Teknologi Perkantoran** Universitas Pendidikan Indonesia ǀ repository.upi.edu ǀ perpustakaan.upi.edu

menggunakan Media *Microsoft Powerpoint* terhadap hasil belajar siswa. Adapun alat ukur yang digunakan dalam penelitian ini memakai program *SPSS-26*.

*Uji T independent* ini memiliki asumsi/syarat yang harus dipenuhi, yaitu:

- 1) Data masing-masing kelompok berdistribusi normal.
- 2) Kedua kelompok data independent (terikat).
- 3) Variabel yang dibandingkan berbentuk numerik dan kategorik (dengan hanya 2 kelompok).
- 4) Data masing-masing kelompok tidak terdapat *outliner.*
- 5) Varians antar kelompok sama atau homogen.
- H<sup>0</sup> : Tidak terdapat perbedaan yang signifikan dari nilai hasil belajar antara dua kelompok.
- H<sup>a</sup> : Terdapat perbedaan yang signifikan dari nilai hasil belajar antar dua kelompok.

Kriteria pengujian:

- a) Jika nilai signifikansi yang diperoleh  $> 0.05$  maka H<sub>0</sub> diterima.
- b) Jika nilai signifikansi yang diperoleh <  $0.05$  maka H<sub>0</sub> ditolak dan H<sub>a</sub> diterima.

*Powerpoint* **Terhadap Hasil Belajar Siswa Dalam Pembelajaran Teknologi Perkantoran**

Universitas Pendidikan Indonesia ǀ repository.upi.edu ǀ perpustakaan.upi.edu